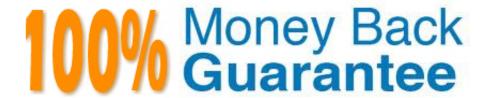

Vendor:QlikView

Exam Code: QSSA2018

**Exam Name:**Qlik Sense System Administrator

**Certification Exam** 

Version: Demo

A Qlik Sense deployment is planned for 200 users initially. Within a year, the number of users will grow to 2000, with over 100 apps. Most of these users will be within the organization\\'s firewall. There are plans to eventually allow access to some apps to users outside the firewall.

Which two deployment models will ensure secure access to Qlik Sense apps by authorized users outside the firewall? (Choose two.)

- A. Deploy a reverse proxy in the DMZ and configure it to forward all Qlik Sense traffic to the Qlik Sense servers on the corporate network.
- B. Enable all external users to connect to the corporate network via a secure VPN to access Qlik Sense apps.
- C. Deploy Qlik Sense in the DMZ and open all required ports to internal and external users.
- D. Deploy Qlik Sense in the corporate network, open all required firewall ports, and allow external users to access apps directly.
- E. Configure Qlik Sense in "off-line mode" for external users and allow them to access apps locally.

Correct Answer: BD

#### **QUESTION 2**

Refer to the exhibit.

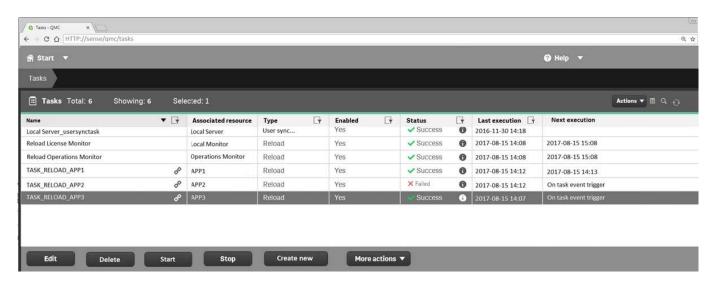

Refer to the exhibit.

A ContentAdmin user discovers TASK\_RELOAD\_APP2 fails. The user double-clicks the Failed task to open the Edit reload task screen. There are NO issues found in the Edit reload task screen. The user opens the Operations Monitor app, and finds an error message in the Task Details sheet:

Message from ReloadProvider: Reload failed in Engine. Check Engine or Script logs.

The Engine log did NOT provide any reason for the failure.

Which is the most efficient method to find the cause of this issue?

A. On the Failed task, click the information icon in the Status field, then click Download script log

B. Navigate to C:\ProgramData\Qlik\Sense\Log, then open and review the most recent file

C. Navigate to C:\Program Files\Qlik\Sense\Logging, then open and review the most recent file

D. In the QMC, select Audit, select Reload Tasks under Target resource, then click Audit and review

Correct Answer: D

## **QUESTION 3**

A system administrator installs an extension successfully. The system administrator sets up the custom property so the extension can be used without any special permissions granted.

A business analyst can NOT find this extension in the sheet editor. In Audit, the system administrator confirms that the business analyst has full rights.

What is the cause of this issue?

A. The extension is corrupted

B. Type used is visualization

C. The extension is invalid

D. Type used is mashup

Correct Answer: B

## **QUESTION 4**

A Qlik Sense environment has users from Active Directory. A system administrator creates a task to synchronize the users from Active Directory with Qlik Sense.

The system administrator adds a new user to Active Directory, and manually executes the synchronization task in Qlik Sense. The administrator observes that the new user was NOT added to the Qlik Sense environment.

What should the system administrator do to ensure the new user is added?

A. Look for an LDAP filter on the UDC for users from Active Directory

B. Ensure the synchronization task has sufficient rights to find new users

C. Wait 10 minutes for the new user in Active Directory to become visible for Qlik Sense

D. In the UDC, check Sync user data for existing users and re-run the synchronization task

Correct Answer: D

# BASIC

```
Resource filter
                    App.Object_*
                    Actions
                    Change owner
ADVANCED
           !resource.App.stream.Empty()
           and resource.App.HasPrivilege("read")
           and (
           resource.objectType = "userstate"
           resource.objectType = "sheet"
           or resource.objectType = "story"
Conditions or resource.objectType = "bookmark"
           or resource.objectType = "hiddenbookmark"
           or resource.objectType = "snapshot"
           or resource.objectType = "embeddedsnapshot"
           and user.group != "AAAConsumer"
           and !user.lsAnonymous()
       Only in hub
Con
text
```

Refer to the exhibit.

A system administrator creates the security rule shown. No other custom security rules exist.

What effect will the security rule have when applied to a user?

A. If the user is in AAAConsumer group, the user can create app objects in published apps

- B. If the user is NOT in AAAConsumer group, the user cannot create sheets
- C. If the user is NOT in AAAConsumer group, the user can create app objects in published apps
- D. If the user is NOT in AAAConsumer group, the user can create app objects in non-published apps

Correct Answer: A

An administrator must configure a QA environment to test apps before moving them to production.

Once the apps are ready, each user from the Testers directory must be able to publish their apps to a stream named "App Testing". The users have Read and Publish access to the "App Testing" stream.

All users are assigned the AuditAdmin role in the QMC, but do they NOT have access to the App section of the QMC.

Which security rule should the administrator use to enable access for the users?

- A. Resource: QmcSection\_Stream Conditions: ((user.userDirectory="Testers"))
- B. Resource: App\* Conditions: ((user.userDirectory="Testers"))
- C. Resource: Stream\* Conditions: ((user.userDirectory="Testers") and resource.owner.userDirectory="Testers"))
- D. Resource: QmcSection App Conditions: ((user.userDirectory="Testers"))

Correct Answer: D

## **QUESTION 7**

Poor performance has been reported in a Qlik Sense environment. End users are losing connectivity to the system. When end users are eventually able to log in after many attempts, navigation and app consumption is slow. Long response times after each click are also reported.

A system administrator confirms the following: The network is stable and has good throughput The Qlik Sense server is running virtual on dedicated resources with high-end CPUs The number of users in the system has NOT increased The data model has NOT changed The number and size of apps have increased over time

Which combination of tools should be used to diagnose this issue?

- A. Governance Dashboard, ipconfig, tracert, Wireshark, and the System Monitor app
- B. Process Explorer from Sysinternals, Windows Task Manager, Windows Event Viewer, and the Operations Monitor app
- C. Windows Task Manager, Windows Event Viewer, Windows Explorer, and Process Monitor from Sysinternals
- D. Wireshark, Disk Usage from Sysinternals, Windows Task Manager, and the Operations Monitor app

Correct Answer: B

### **QUESTION 8**

A system administrator creates a custom property called "dept" and assigns it to users and apps. The value of the custom property are department names such as Accounting, Finance, and IT. Users with the same value for "dept" can see and edit each other\\'s apps. Users with different values for the property should NOT see each other\\'s apps.

Which security rule should the administrator use to meet this requirement?

A. Resource: App\_\*, Stream\_\* Conditions: user.@dept=app.@dept

B. Resource: App\_\* Conditions: user.@dept=resource.id

C. Resource: App\_\* Conditions: user.@dept=resource.@dept

D. Resource: App\_\* Conditions: user.@dept=resource.description

Correct Answer: A

# **QUESTION 9**

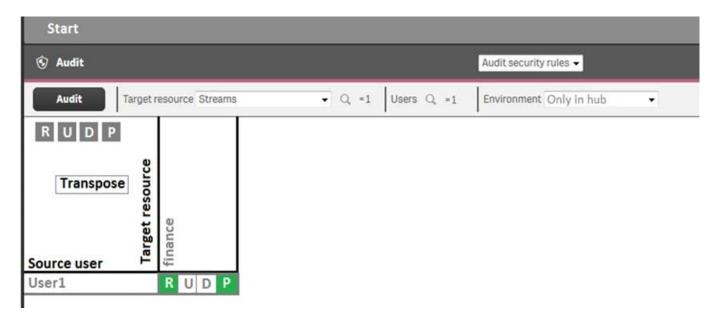

Refer to the exhibit.

A system administrator creates this security rule to keep User1 out of the finance stream:

((user.name!="User1"))

After conducting an audit on the finance stream, the system administrator notices that the security rule does NOT function as expected.

What is causing this issue?

- A. The syntax of the security rule for User1 is NOT correct
- B. The resource filter which applies to User1 does NOT include App\_\* to deny access for every app in the stream
- C. Another security rule is allowing User1 Read and Publish permissions
- D. UDC synchronization has NOT been performed

Correct Answer: B

A system administrator has a Qlik Sense environment with a central node and a scheduler node. One of the apps loads data from text files, which are located in the FinanceData folder on the D: drive on the central node.

The system administrator creates a folder data connection and sets Name = Finance Data and Path = D: \FinanceData.

When the reload task runs for the first time, it fails.

What is the cause of the error?

- A. The network share is NOT configured yet
- B. Resources are limited in the current scheduler node
- C. Port 4747 was NOT opened on the central node
- D. Access permissions to the FinanceData folder are NOT granted to users

Correct Answer: D

## **QUESTION 11**

A user needs to upgrade a published app in the Finance stream. After the changes have been made, the app needs to be moved to the Accounting stream. The user has access to a laptop running Windows 7 (32-bit). The owner of all published apps in the sa\_repository user.

Which steps should a system administrator take to efficiently complete this task?

A. 1. Change the app owner to the user to make changes

2.

Add the Accounting tag to the app

3.

Move the app to the Accounting stream

- B. 1. Give the user permissions to make changes to the app
- 2. Move the app to the Accounting stream
- C. 1. Export the app to a location for the user to make the changes using Qlik Sense Desktop

2.

Import the app back using QMC after the changes have been made

3.

Publish the app to the Accounting stream

D. 1. Change the app owner to the user to make changes

2. Move the app to the Accounting stream

Correct Answer: B

# **QUESTION 12**

A system administrator must set up a backup strategy for a Qlik Sense shared persistence environment.

This multi-node environment consists of one node and two consumer nodes. Which three steps are required? (Choose three.)

- A. Back up the repository database on the central node
- B. Back up the certificate of the central node using MMC
- C. Back up the log and app data on the nodes
- D. Back up the certificates on the consumer nodes using MMC
- E. Back up the log and app data in the file share

Correct Answer: ABE